## JAMES TURNBULL

# MONITORING WITH PROMETHEUS

## Monitoring With Prometheus

James Turnbull

June 7, 2019

Version: v1.0.3 (b77b0dd)

Website: [Monitoring With Prometheus](http://www.prometheusbook.com)

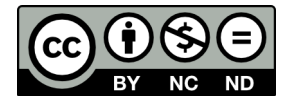

Some rights reserved. No part of this publication may be reproduced, stored in a retrieval system, or transmitted in any form or by any means, electronic, mechanical or photocopying, recording, or otherwise, for commercial purposes without the prior permission of the publisher.

This work is licensed under the Creative Commons Attribution-NonCommercial-NoDerivs 3.0 Unported License. To view a copy of this license, visit [here.](http://creativecommons.org/licenses/by-nc-nd/3.0/)

© Copyright 2018 - James Turnbull [<james@lovedthanlost.net>](mailto:james+pm@lovedthanlost.net)

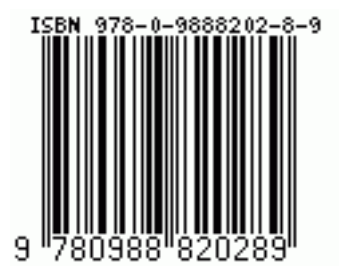

## **Contents**

#### **Page**

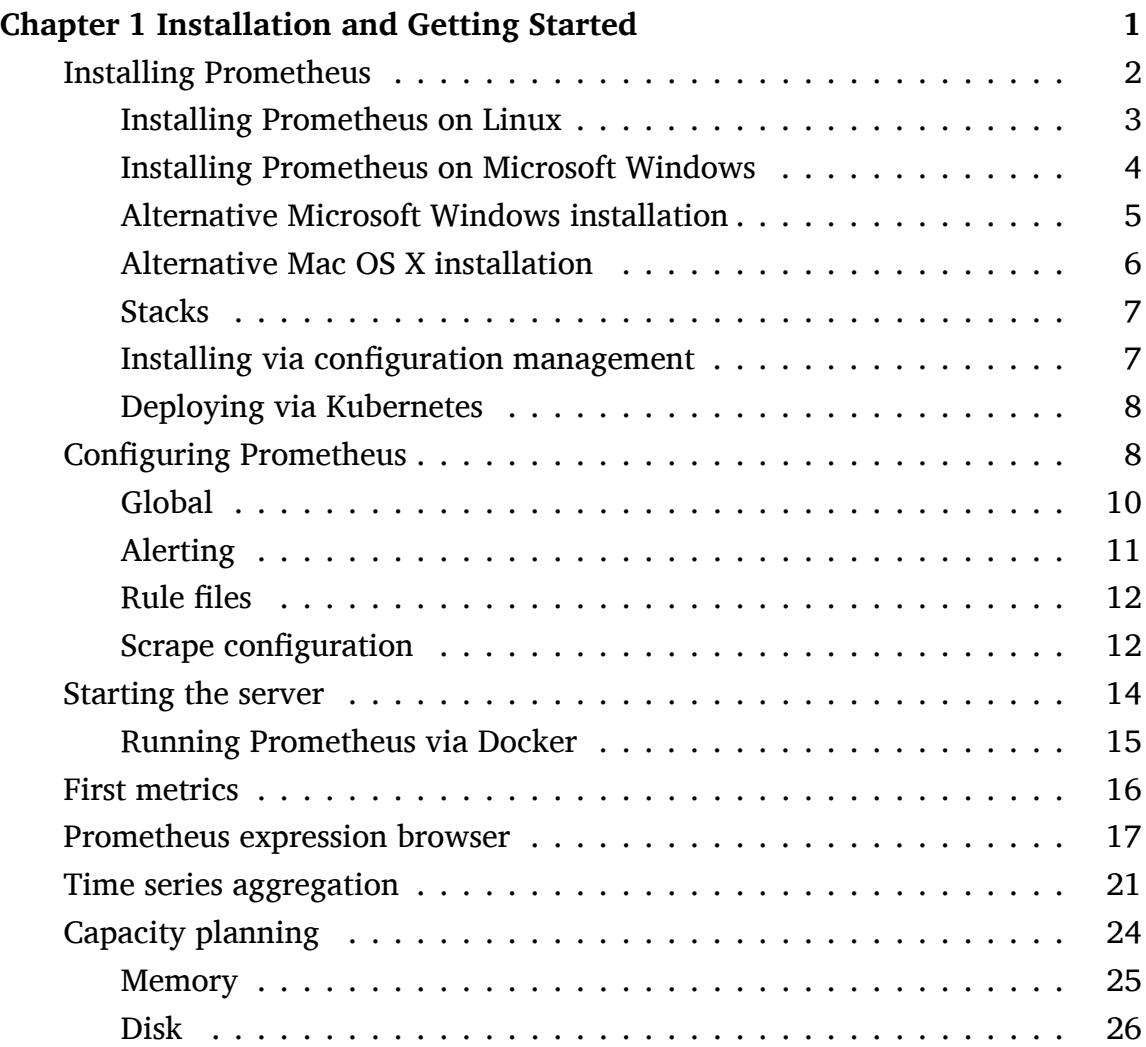

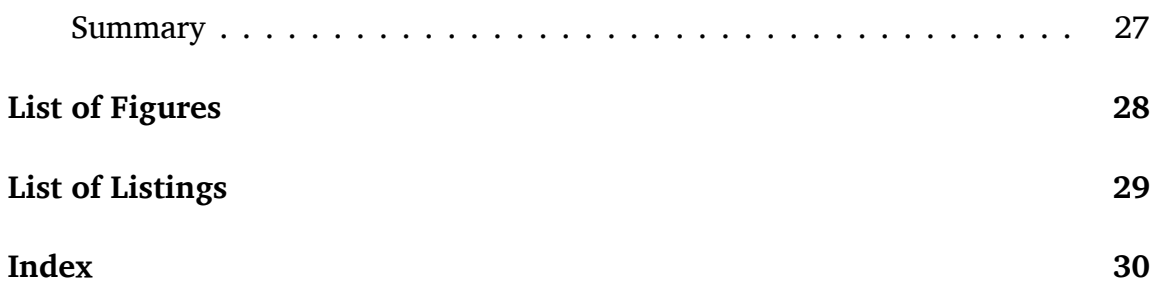

## <span id="page-5-0"></span>**Chapter 1**

## **Installation and Getting Started**

In the last chapter we got an overview of Prometheus. In this chapter, we'll take you through the process of installing Prometheus on a variety of platforms. This chapter doesn't provide instructions for the full list of supported platforms, but a representative sampling to get you started. We'll look at installing Prometheus on:

- Linux.
- Microsoft Windows.
- Mac OS X.

The lessons here for installing Prometheus can be extended to other supported platforms.

**NOTE** We've written the examples in this book assuming Prometheus is running on a Linux distribution. The examples should also work for Mac OS X but might need tweaking for Microsoft Windows.

<span id="page-6-1"></span>We'll also explore the basics of Prometheus configuration and scrape our first target: the Prometheus server itself. We'll then use the metrics scraped to walk through the basics of the inbuilt expression browser and see how to use the Prometheus query language, PromQL, to glean interesting information from our metrics. This will give you a base Prometheus server that we'll build on in subsequent chapters.

#### <span id="page-6-0"></span>**Installing Prometheus**

Prometheus is shipped as a single binary file. The [Prometheus download page](https://prometheus.io/download/) contains tarballs containing the binaries for specific platforms. Currently Prometheus is supported on:

- Linux: 32-bit, 64-bit, and ARM.
- Max OS X: 32-bit and 64-bit.
- FreeBSD: 32-bit, 64-bit, and ARM.
- OpenBSD: 32-bit, 64-bit, and ARM.
- NetBSD: 32-bit, 64-bit, and ARM.
- Microsoft Windows: 32-bit and 64-bit.
- DragonFly: 64-bit.

Older versions of Prometheus are available from the GitHub [Releases page](https://github.com/prometheus/prometheus/releases).

**NOTE** At the time of writing, Prometheus was at version 2.3.2.

To get started, we're going to show you how to manually install Prometheus in the next few sections. At the end of this section we'll also provide some links to configuration management modules for installing Prometheus. If you're deploying <span id="page-7-3"></span>Prometheus into production or at scale you should always choose configuration management as the installation approach.

#### <span id="page-7-0"></span>**Installing Prometheus on Linux**

To install Prometheus on a 64-bit Linux host, we first download the binary file. We can use wget or curl to get the file from the download site.

<span id="page-7-1"></span>**Listing 1.1: Download the Prometheus tarball**

```
$ cd /tmp
$ wget https://github.com/prometheus/prometheus/releases/
download/v2.3.2/prometheus-2.3.2.linux-amd64.tar.gz
```
Now let's unpack the prometheus binary from the tarball and move it somewhere useful. We'll also install promtool, which is a linter for Prometheus configuration.

```
Listing 1.2: Unpack the prometheus binary
$ tar -xzf prometheus-2.3.2.linux-amd64.tar.gz
$ sudo cp prometheus-2.3.2.linux-amd64/prometheus /usr/local/bin/
$ sudo cp prometheus-2.3.2.linux-amd64/promtool /usr/local/bin/
```
We can test if Prometheus is installed and in our path by checking its version using the --version flag.

```
Listing 1.3: Checking the Prometheus version on Linux
```

```
$ prometheus --version
prometheus, version 2.3.2
(branch: HEAD, revision: 3569
eef8b1bc062bb5df43181b938277818f365b)
 build user: root@bd4857492255
 build date: 20171006-22:16:15
 go version: go1.9.1
```
Now that we have Prometheus installed, you can skip down to looking at its configuration, or you can continue to see how we install it on other platforms.

#### <span id="page-8-0"></span>**Installing Prometheus on Microsoft Windows**

To install Prometheus on Microsoft Windows we need to download the prometheus .exe executable and put it in a directory. Let's create a directory for the executable using Powershell.

```
Listing 1.4: Creating a directory on Windows
```

```
C:\> MKDIR prometheus
C:\> CD prometheus
```
Now download Prometheus from the GitHub site:

<span id="page-8-3"></span>**Listing 1.5: Prometheus Windows download**

```
https://github.com/prometheus/prometheus/releases/
download/v2.3.2/prometheus-2.3.2.windows-amd64.tar.gz
```
<span id="page-9-3"></span>Unzip the executable using a tool like [7-Zip](http://www.7-zip.org/) and put the contents of the unzipped directory into the C:\prometheus directory.

Finally, add the  $C:\preccurlyeq$  for directory to the path. This will allow Windows to find the executable. To do this, run this command inside Powershell.

```
Listing 1.6: Setting the Windows path
```

```
$env:Path += ";C:\prometheus"
```
You should now be able to run the prometheus, exe executable.

<span id="page-9-2"></span>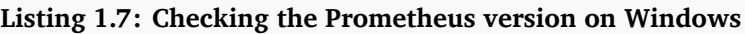

```
C:\> prometheus.exe --version
prometheus, version 2.3.2
(branch: HEAD, revision: 3569
eef8b1bc062bb5df43181b938277818f365b)
 build user: root@bd4857492255
 build date: 20171006-22:16:15
 go version: go1.9.1
```
You can use something like [nssm, the Non-Sucking Service Manager,](https://nssm.cc/) if you want to run the Prometheus server as a service.

#### <span id="page-9-0"></span>**Alternative Microsoft Windows installation**

You can also use a package manager to install Prometheus on Windows. The [Chocolatey](https://chocolatey.org/) package manager has a Prometheus package available. You can use [these instructions to install Chocolatey](https://chocolatey.org/install) and then use the choco binary to install Prometheus.

<span id="page-10-4"></span><span id="page-10-1"></span>**Listing 1.8: Installing Prometheus via Chocolatey**

C:\> choco install prometheus

#### <span id="page-10-0"></span>**Alternative Mac OS X installation**

In addition to being [available as a binary for Mac OS X,](https://prometheus.io/download/) Prometheus is also available from [Homebrew](http://brew.sh/). If you use Homebrew to provision your Mac OS X hosts then you can install Prometheus via the brew command.

<span id="page-10-2"></span>**Listing 1.9: Installing Prometheus via Homebrew**

\$ brew install prometheus

Homebrew will install the prometheus binary into the /usr/local/bin directory. We can test that it is operating via the prometheus --version command.

<span id="page-10-3"></span>**Listing 1.10: Checking the Prometheus version on Mac OS X**

```
$ prometheus --version
prometheus, version 2.3.2
(branch: HEAD, revision: 3569
eef8b1bc062bb5df43181b938277818f365b)
 build user: root@bd4857492255
 build date: 20171006-22:16:15
 go version: go1.9.1
```
#### <span id="page-11-2"></span><span id="page-11-0"></span>**Stacks**

In addition to installing Prometheus standalone, there are several prebuilt stacks available. These combine Prometheus with other tools—the Grafana console, for instance.

- A [Prometheus, Node Exporter, and Grafana docker-compose stack.](https://github.com/vegasbrianc/prometheus)
- Another [Docker Compose single-node stack](https://github.com/danguita/prometheus-monitoring-stack) with Prometheus, Alertmanager, Node Exporter, and Grafana.
- A [Docker Swarm stack for Prometheus](https://github.com/chmod666org/docker-swarm-prometheus).

#### <span id="page-11-1"></span>**Installing via configuration management**

There are also configuration management resources available for installing Prometheus. Here are some examples for a variety of configuration management tools:

- A [Puppet module for Prometheus.](https://forge.puppet.com/puppet/prometheus)
- A [Chef cookbook for Prometheus](https://supermarket.chef.io/cookbooks/prometheus-platform).
- An [Ansible role for Prometheus.](https://github.com/cloudalchemy/ansible-prometheus)
- A [SaltStack formula for Prometheus](https://github.com/bechtoldt/saltstack-prometheus-formula).

 **TIP** Remember that configuration management is the recommended approach for installing and managing Prometheus!

#### <span id="page-12-2"></span><span id="page-12-0"></span>**Deploying via Kubernetes**

Last, there are many ways to deploy Prometheus on Kubernetes. The best way for you to deploy likely depends greatly on your environment. You can build your own deployments and expose Prometheus via a service, use one of a number of [bundled](https://github.com/giantswarm/kubernetes-prometheus) [configurations](https://github.com/kayrus/prometheus-kubernetes), or you can use the [Prometheus Operator from CoreOS](https://github.com/coreos/prometheus-operator).

#### <span id="page-12-1"></span>**Configuring Prometheus**

Now that we have Prometheus installed let's look at [its configuration.](https://prometheus.io/docs/prometheus/latest/configuration/configuration/) Prometheus is configured via YAML configuration files. When we run the prometheus binary (or prometheus.exe executable on Windows), we specify a configuration file. Prometheus ships with a default configuration file: prometheus. yml. The file is in the directory we've just unpacked. Let's take a peek at it.

 **TIP** YAML configuration is fiddly and can be a real pain. You can validate YAML online at [YAML Lint](http://www.yamllint.com/) or from the command line with a tool like [this.](https://github.com/adrienverge/yamllint)

<span id="page-13-0"></span>**Listing 1.11: The default Prometheus configuration file**

```
global:
 scrape interval: 15s
 evaluation_interval: 15s
alerting:
 alertmanagers:
 -static_configs:
  -targets:
    # -alertmanager:9093
rule files:
 # -"first_rules.yml"
 # -"second_rules.yml"
scrape_configs:
 -job_name: 'prometheus'
  static configs:
    -targets: ['localhost:9090']
```
**NOTE** We've removed some comments from the file for brevity's sake. The default file changes from time to time, so yours might not look exactly like this one.

Our default configuration file has four YAML blocks defined: global, alerting, rule files, and scrape configs.

Let's look at each block.

#### <span id="page-14-1"></span><span id="page-14-0"></span>**Global**

The first block, global, contains global settings for controlling the Prometheus server's behavior.

The first setting, the scrape interval parameter, specifies the interval between scrapes of any application or service—in our case, 15 seconds. This value will be the resolution of your time series, the period in time that each data point in the series covers.

It is possible to override this global scrape interval when collecting metrics from specific places. *Do not do this*. Keep a single scrape interval globally across your server. This ensures that all your time series data has the same resolution and can be combined and calculated together. If you override the global scrape interval, you risk having incoherent results from trying to compare data collected at different intervals.

**WARNING** Only configure scrape intervals globally and keep resolution consistent!

The evaluation interval tells Prometheus how often to evaluate its rules. Rules come in two major flavors: recording rules and alerting rules:

- Recording rules Allow you to precompute frequent and expensive expressions and to save their result as derived time series data.
- Alerting rules Allow you to define alert conditions.

With this parameter, Prometheus will (re-)evaluate these rules every 15 seconds. We'll see more about rules in subsequent chapters.

<span id="page-15-2"></span>**NOTE** You can find the [full Prometheus configuration reference](https://prometheus.io/docs/prometheus/latest/configuration/configuration/) in the documentation.

#### <span id="page-15-0"></span>**Alerting**

The second block, alerting, configures Prometheus' alerting. As we mentioned in the last chapter, alerting is provided by a standalone tool called [Alertmanager.](https://prometheus.io/docs/alerting/overview/) Alertmanager is an independent alert management tool that can be clustered.

```
Listing 1.12: Alertmanager configuration
```

```
alerting:
 alertmanagers:
 -static_configs:
   -targets:
    # -alertmanager:9093
```
In our default configuration, the alerting block contains the alerting configuration for our server. The alertmanagers block lists each Alertmanager used by this Prometheus server. The static\_configs block indicates we're going to specify any Alertmanagers manually, which we have done in the targets array.

 **TIP** Prometheus also supports service discovery for Alertmanagers—for example, rather than specifying each Alertmanager individually, you could query an external source like a Consul server to return a list of available Alertmanagers. We'll see more about this in Chapters 5 and 6.

<span id="page-16-2"></span>In our case we don't have an Alertmanager defined; instead we have a commentedout example at alertmanager:9093. We can leave this commented out because you don't specifically need an Alertmanager defined to run Prometheus. We'll add an Alertmanager and configure it in Chapter 6.

**TIP** We'll see more about alerting in Chapter 6 and clustering alerting in Chapter 7.

#### <span id="page-16-0"></span>**Rule files**

The third block, rule files, specifies a list of files that can contain recording or alerting rules. We'll make some use of these in the next chapter.

#### <span id="page-16-1"></span>**Scrape configuration**

The last block, scrape configs, specifies all of the targets that Prometheus will scrape.

As we discovered in the last chapter, Prometheus calls the source of metrics it can scrape endpoints. To scrape an endpoint, Prometheus defines configuration called a target. This is the information required to perform the scrape—for example, what labels to apply, any authentication required to connect, or other information that defines how the scrape will occur. Groups of targets are called jobs. Inside jobs, each target has a label called instance that uniquely identifies it.

<span id="page-17-1"></span><span id="page-17-0"></span>**Listing 1.13: The default Prometheus scrape configuration**

```
scrape_configs:
 -job_name: 'prometheus'
  static_configs:
    -targets: ['localhost:9090']
```
Our default configuration has one job defined called prometheus. Inside this job we have a static config block, which lists the targets this job will scrape. The static config block indicates that we're going to individually list the targets we want to scrape, rather than use any automated service discovery method. You can think about static configuration as manual or human service discovery.

**TIP** We're going to look at methods to automatically discover targets to be scraped in Chapter 5.

The default prometheus job has one target: the Prometheus server itself. It scrapes localhost on port 9090, which returns the server's own health metrics. Prometheus assumes that metrics will be returned on the path /metrics, so it appends this to the target and scrapes the address http://localhost:9090/ metrics.

**TIP** You can override the default metrics path.

#### <span id="page-18-4"></span><span id="page-18-0"></span>**Starting the server**

Let's start the server and see what happens. First, though, let's move our configuration file somewhere more suitable.

<span id="page-18-1"></span>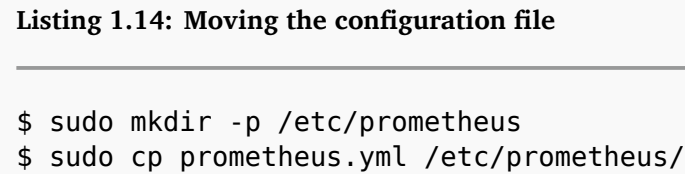

Here we've created a directory, /etc/prometheus, to hold our configuration file, and we've moved our new file into this directory.

<span id="page-18-2"></span>**Listing 1.15: Starting the Prometheus server**

```
$ prometheus --config.file "/etc/prometheus/prometheus.yml"
level=info ts=2017-10-23T14:03:02.274562Z caller=main.go:216 msg
="Starting prometheus"...
```
We run the binary and specify our configuration file in the --config.file command line flag. Our Prometheus server is now running and scraping the instances of the prometheus job and returning the results.

If something doesn't work, you can validate your configuration with promtool, a linter that ships with Prometheus.

<span id="page-18-3"></span>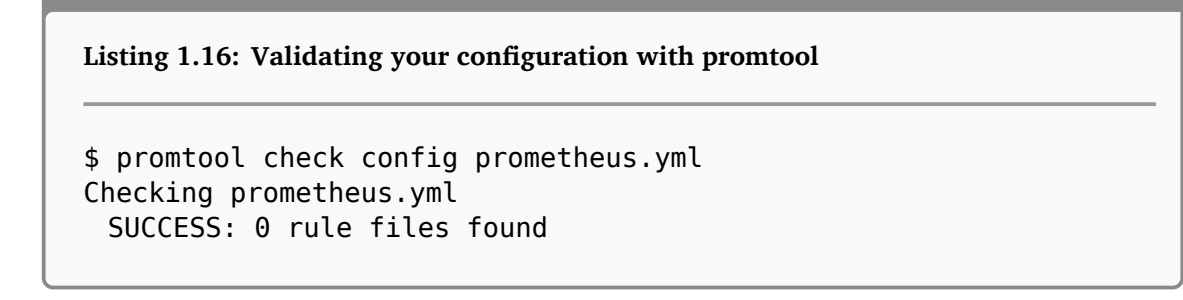

#### <span id="page-19-0"></span>**Running Prometheus via Docker**

It's also easy to run Prometheus in Docker. There's a [Docker image provided by](https://hub.docker.com/r/prom/prometheus/) [the Prometheus team](https://hub.docker.com/r/prom/prometheus/) available on the Docker Hub. You can execute it with the docker command.

```
Listing 1.17: Running Prometheus with Docker
```

```
$ docker run -p 9090:9090 prom/prometheus
```
This will run a Prometheus server locally, with port 9090 bound to port 9090 inside the Docker container. You can then browse to that port on your local host to see your Prometheus server. The server is launched with a default configuration, and you will need to provide custom configuration and data storage. You can take a number of approaches here—for example, you could mount a configuration file into the container.

<span id="page-19-2"></span>**Listing 1.18: Mounting a configuration file into the Docker container**

\$ docker run -p 9090:9090 -v /tmp/prometheus.yml:/etc/prometheus/ prometheus.yml prom/prometheus

This would bind mount the file /tmp/prometheus.yml into the container as the Prometheus server's configuration file.

**TIP** You can find more information on running [Prometheus with Docker](https://prometheus.io/docs/prometheus/latest/installation/#using-docker) in the documentation.

#### <span id="page-20-0"></span>**First metrics**

Now that the server is running, let's take a look at the endpoint we are scraping and see some raw Prometheus metrics. To do this, let's browse to the URL http ://localhost:9090/metrics and see what gets returned.

 $\bullet$  **NOTE** In all our examples we assume you're browsing on the server running Prometheus, hence localhost.

#### <span id="page-20-1"></span>**Listing 1.19: Some sample raw metrics**

```
# HELP go gc duration seconds A summary of the GC invocation
durations.
# TYPE go_gc_duration_seconds summary
go_gc_duration_seconds{quantile="0"} 1.6166e−05
go_gc_duration_seconds{quantile="0.25"} 3.8655e−05
go_gc_duration_seconds{quantile="0.5"} 5.3416e−05
. . .
```
Here we can see our first Prometheus metrics. These look much like the data model we saw in the last chapter.

#### <span id="page-20-2"></span>**Listing 1.20: A raw metric**

go\_gc\_duration\_seconds{quantile="0.5"} 1.6166e−<sup>05</sup>

The name of our metric is go\_gc\_duration\_seconds. We can see one label on the metric, quantile="0.5", indicating this is measuring the 50th percentile, and the

<span id="page-21-2"></span>value of the metric.

#### <span id="page-21-0"></span>**Prometheus expression browser**

It is not user friendly to view our metrics this way, though, so let's make use of Prometheus' inbuilt expression browser. It's available on the Prometheus server by browsing to http://localhost:9090/graph.

**TIP** The Prometheus Expression browser and web interface have other useful information, like the status of targets and the rules and configuration of the Prometheus server. Make sure you check out all the interface menu items.

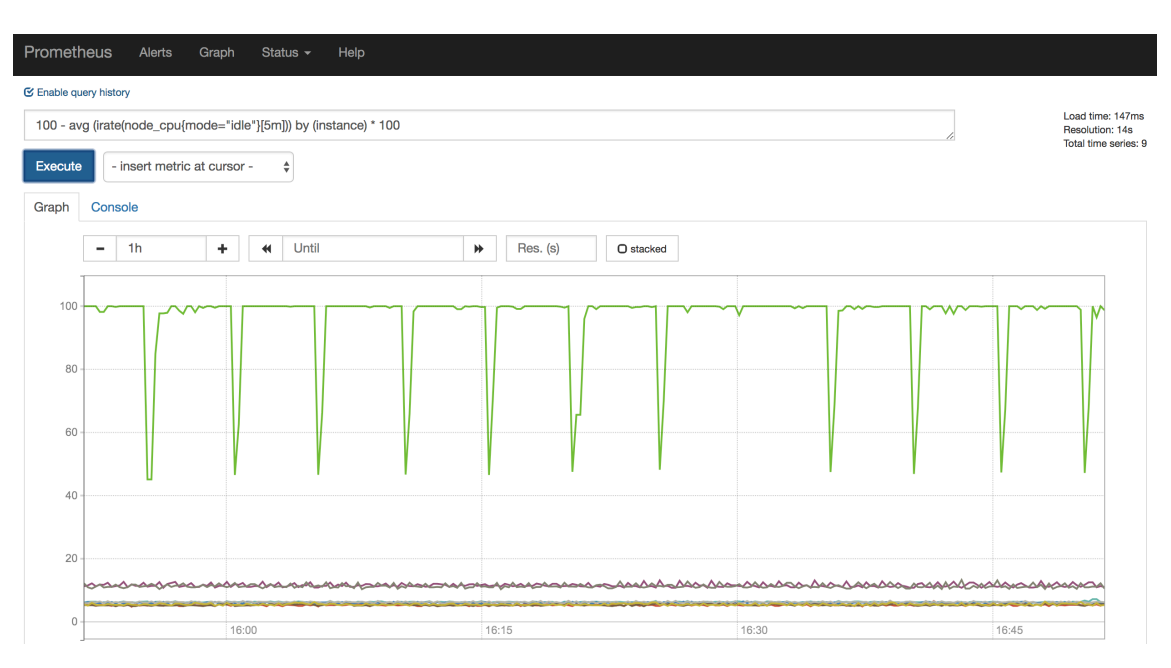

<span id="page-21-1"></span>Figure 1.1: Prometheus expression browser

Let's find the go\_gc\_duration\_seconds metric using the expression browser. To

do this, we can either open the dropdown list of available metrics or we can type the metric name into the query box. We then click the Execute button to display all the metrics with this name.

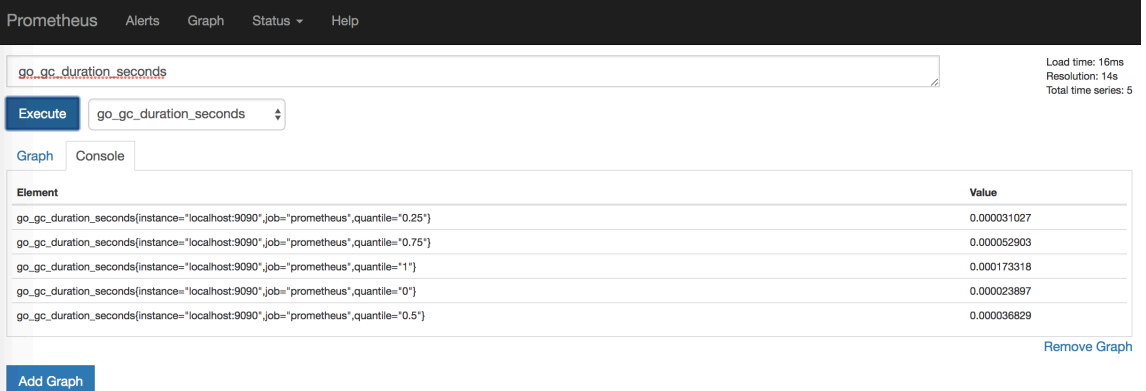

<span id="page-22-0"></span>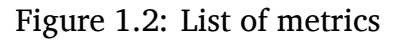

We can see a list of metrics here, each decorated with one or more labels. Let's find the 50th percentile in the list.

```
Listing 1.21: Go garbage collection 50th percentile
```

```
go gc duration seconds{instance="localhost:9090",
job="prometheus",quantile="0.5"}
```
We can see that two new labels have been added to our metrics. This has been done automatically by Prometheus during the scrape process. The first new label, instance, is the target from which we scraped the metrics. The second label, job, is the name of the job that scraped the metrics. Labels provide dimensions to our metrics. They allow us to query or work with multiple or specific metrics—for example, Go garbage collection metrics for multiple targets.

<span id="page-23-1"></span> **TIP** We'll see a lot more about labels in the next chapter and later in the book.

Prometheus has a [highly flexible expression language](https://prometheus.io/docs/querying/basics/) called PromQL built into the server, allowing you to query and aggregate metrics. We can use this query language in the query input box at the top of the interface.

| <b>Prometheus</b><br>Graph<br><b>Help</b><br>Alerts<br>Status $\sim$                                           |                                                             |
|----------------------------------------------------------------------------------------------------|-------------------------------------------------------------|
| ${quantile="0.5"\}$                                                                                            |                                                             |
| <b>Execute</b><br>- insert metric at cursor -                                                                  | Load time: 33ms<br>Resolution: 14s<br>Total time series: 86 |
| Console<br>Graph                                                                                               |                                                             |
| Element                                                                                                    | <b>Value</b>                                                |
| http_request_size_bytes{handler="version",instance="localhost:9090",job="prometheus",quantile="0.5"}           | <b>NaN</b>                                                  |
| http_request_duration_microseconds{handler="series",instance="localhost:9090",job="prometheus",quantile="0.5"} | <b>NaN</b>                                                  |
| prometheus_sd_azure_refresh_duration_seconds{instance="localhost:9090",job="prometheus",quantile="0.5"}        | <b>NaN</b>                                                  |
| http_request_size_bytes{handler="federate",instance="localhost:9090",job="prometheus",quantile="0.5"}          | <b>NaN</b>                                                  |
| http_response_size_bytes{handler="query",instance="localhost:9090",job="prometheus",quantile="0.5"}            | 122                                                         |

<span id="page-23-0"></span>Figure 1.3: Querying quantiles

Here we've queried all metrics with a label of quantile="0.5" and it has returned a possible 86 metrics. This set is one of the [four data types](https://prometheus.io/docs/prometheus/latest/querying/basics/#expression-language-data-types) that expressions in the PromQL querying language can return. This type is called an instant vector: a set of time series containing a single sample for each time series, all sharing the same timestamp. We can also return instant vectors for metrics by querying a name and a label. Let's go back to our go\_gc\_duration\_seconds but this time the 75th percentile. Specify:

```
go gc duration seconds{quantile="0.75"}
```
In the input box and click Execute to search. It should return an instant vector that matches the query. We can also negate or match a label using a regular expression.

```
go gc duration seconds{quantile!="0.75"}
```
This will return an instant vector of all the metrics with a quantile label not equal to 0.75.

 $\mathbf{\Omega}$  **TIP** If we're used to tools like Graphite, querying labels is like parsing dottedstring named metrics. There's a [blog post that provides a side-by-side comparison](https://www.robustperception.io/translating-between-monitoring-languages/) [of how Graphite, InfluxDB, and Prometheus handle a variety of queries.](https://www.robustperception.io/translating-between-monitoring-languages/)

Let's look at another metric, this one called prometheus build info, that contains information about the Prometheus server's build. Put prometheus\_build\_info into the expression browser's query box and click Execute to return the metric. You'll see an entry like so:

```
Listing 1.22: The prometheus_build_info metric
```

```
prometheus build info{branch="HEAD",goversion="go1.9.1",
instance="localhost:9090",job="prometheus",
revision="5ab8834befbd92241a88976c790ace7543edcd59",
version="2.3.2"}
```
You can see the metric is heavily decorated with labels and has a value of 1. This is a common pattern for passing information to the Prometheus server using a metric. It uses a metric with a perpetual value of 1, and with the relevant information you might want attached via labels. We'll see more of these types of informational metrics later in the book.

#### <span id="page-25-2"></span><span id="page-25-0"></span>**Time series aggregation**

The interface can also do complex aggregation of metrics. Let's choose another metric, promhttp metric handler requests total, which is the total HTTP requests made by scrapes in the Prometheus server. Query for that now by specifying its name and clicking Execute.

| <b>Prometheus</b><br>Alerts<br>Graph<br>Status $\sim$<br>Help                                                              |                                                           |
|----------------------------------------------------------------------------------------------------|-----------------------------------------------------------|
| O Enable query history<br>promhttp_metric_handler_requests_total<br>Execute<br>- insert metric at cursor -<br>$\mathbf{v}$ | Load time: 6ms<br>Resolution: 14s<br>Total time series: 3 |
| Console<br>Graph                                                                                                    |                                                           |
| <b>Element</b>                                                                                                    | Value                                                     |
| promhttp metric handler requests total{code="200",instance="localhost:9090",job="prometheus"}                              |                                                           |
| promhttp metric handler requests total{code="500",instance="localhost:9090",job="prometheus"}                              | $\mathbf{0}$                                              |
| promhttp metric handler requests total{code="503",instance="localhost:9090",job="prometheus"}                              | $\mathbf{0}$                                              |
|                                                                                                    | <b>Remove Graph</b>                                       |
| <b>Add Graph</b>                                                                                                    |                                                           |

<span id="page-25-1"></span>Figure 1.4: Querying total HTTP requests

We have a list of HTTP request metrics. But what we really want is the total HTTP requests per job. To do this, we need to create a new metric via a query. Prometheus' querying language, PromQL, has a large collection of [expressions and](https://prometheus.io/docs/prometheus/latest/querying/basics/) [functions](https://prometheus.io/docs/prometheus/latest/querying/basics/) that can help us do this.

Let's start by summing the HTTP requests by job. Add the following to the query box and click Execute.

sum(promhttp\_metric\_handler\_requests\_total)

This new query uses the sum() [operator](https://prometheus.io/docs/prometheus/latest/querying/operators/) on the promhttp\_metric\_handler\_requests\_total metric. It adds up all of the requests but doesn't break it down by job. To do that we need to aggregate over a specific label dimension. PromQL has a clause called by that will allow us to aggregate by a specific dimension. Add the following to the query box and then click Execute.

```
sum(promhttp_metric_handler_requests_total)by (job)
```
**TIP** PromQL also has a clause called without that aggregates without a specific dimension.

You should see something like the following output:

| Prometheus<br>Help<br>Alerts<br>Graph<br>Status $\sim$ |       |                                    |
|--------------------------------------------------------|-------|------------------------------------|
| O Enable query history                                 |       |                                    |
| sum(promhttp_metric_handler_requests_total) by (job)   |       | Load time: 16ms<br>Resolution: 14s |
| Execute<br>- insert metric at cursor -<br>$\mathbf{v}$ |       | Total time series: 1               |
| Console<br>Graph                                       |       |                                    |
| Element                                                | Value |                                    |
| {job="prometheus"}                                     | 8     |                                    |
|                                                        |       | <b>Remove Graph</b>                |
| Add Graph                                              |       |                                    |

<span id="page-26-0"></span>Figure 1.5: Calculating total HTTP requests by job

Now click the Graph tab to see this metric represented as a plot.

 $\widehat{\mathbf{Y}}$  **TIP** The folks at Robust Perception have a [great blog post on common query](https://www.robustperception.io/common-query-patterns-in-promql/)[ing patterns.](https://www.robustperception.io/common-query-patterns-in-promql/)

The new output is still not quite useful—let's convert it into a rate. Update our query to:

sum(rate(promhttp\_metric\_handler\_requests\_total[5m]))by (job)

Here we've added a new function: [rate\(\)](https://prometheus.io/docs/prometheus/latest/querying/functions/#rate()). We've inserted it [inside our](https://www.robustperception.io/rate-then-sum-never-sum-then-rate/) sum func[tion.](https://www.robustperception.io/rate-then-sum-never-sum-then-rate/)

#### <span id="page-27-0"></span>rate(promhttp\_metric\_handler\_requests\_total[5m])

The rate() function calculates the per-second average rate of increase of the time series in a range. The rate function should only be used with counters. It is quite clever and automatically adjusts for breaks, like a counter being reset when the resource is restarted, and extrapolates to take care of gaps in the time series, such as a missed scrape. The rate() function is best used for slower-moving counters or for alerting purposes.

**TIP** There's also an [irate\(\)](https://prometheus.io/docs/prometheus/latest/querying/functions/#irate) function to calculate the instant rate of increase for faster-moving timers.

Here we're calculating the rate over a five-minute range vector. [Range vectors](https://prometheus.io/docs/prometheus/latest/querying/basics/#range-vector-selectors) are a second PromQL data type containing a set of time series with a range of data points over time for each time series. Range vectors allow us to display the time series for that period. The duration of the range is enclosed in [] and has an integer value followed by a unit abbreviation:

- s for seconds.
- m for minutes.
- h for hours.
- d for days.
- w for weeks.
- y for years.

So here [5m] is a five-minute range.

 $\mathbf \hat{Y}$  TIP The other two PromQL data types are Scalars, numeric floating-point values, and Strings, which is a string value and is currently unused.

<span id="page-28-2"></span>Let's Execute that query and see the resulting range vector of time series.

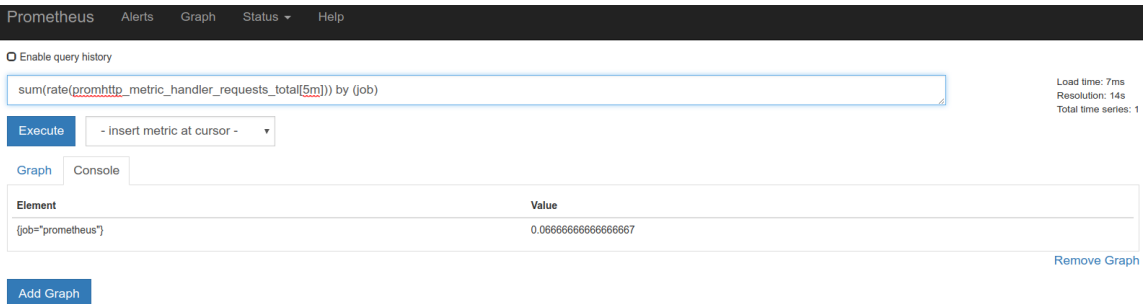

<span id="page-28-1"></span>Figure 1.6: Our rate query

Cool! We've now got a new metric that is actually useful for tracking or graphing.

Now that we've walked through the basics of Prometheus operation, let's look at some of the requirements for running a Prometheus server.

## <span id="page-28-0"></span>**Capacity planning**

Prometheus performance is hard to estimate because it depends greatly on your configuration, the volume of time series you collect, and the complexity of any rules on the server. There are two capacity concerns: memory and disk.

**TIP** We'll look at Prometheus scaling concepts in Chapter 7.

#### <span id="page-29-0"></span>**Memory**

Prometheus does a lot in memory. It consumes process memory for each time series collected and for querying, recording rules, and the like. There's not a lot of data on capacity planning for Prometheus, especially since 2.0 was released, but a good, rough, rule of thumb is to multiply the number of samples being collected per second by the size of the samples. We can see the rate of sample collection using this query.

```
rate(prometheus tsdb head samples appended total[1m])
```
This will show you the per-second rate of samples being added to the database over the last minute.

If you want to know the number of metrics you're collecting you can use:

```
sum(count by ( name )({ name =\~"\.\+"}))
```
This uses the sum aggregation to add up a count of all metrics that match, using the  $=\sim$  operator, the regular expression of  $\cdot$ , or all metrics.

Each sample is generally one to two bytes in size. Let's err on the side of caution and use two bytes. Assuming we're collecting 100,000 samples per second for 12 hours, we can work out memory usage like so:

```
100,000 * 2 bytes * 43200 seconds
```
Or roughly 8.64 GB of RAM.

You'll also need to factor in memory use for querying and recording rules. This is very rough and dependent on a lot of other variables. I recommend playing things by ear with regard to memory usage. You can see the memory usage of the Prometheus process by checking the process\_resident\_memory\_bytes metric.

#### <span id="page-30-1"></span><span id="page-30-0"></span>**Disk**

Disk usage is bound by the volume of time series stored and the retention of those time series. By default, metrics are stored for 15 days in the local time series database. The location of the database and the retention period are controlled by command line options.

- The --storage.tsdb.path option, which has a default directory of data located in the directory from which you are running Prometheus, controls your time series database location.
- The --storage.tsdb.retention controls retention of time series. The default is 15d representing 15 days.

**TIP** The best disk for time series databases is SSD. You should use [SSDs.](https://www.youtube.com/watch?v=H7PJ1oeEyGg)

For our 100,000 samples per second example, we know each sample collected in a time series occupies about one to two bytes on disk. Assuming two bytes per sample, then a time series retained for 15 days would mean needing about 259 GB of disk.

**TIP** There's more information on Prometheus disk usage in [the Storage doc](https://prometheus.io/docs/prometheus/latest/storage/)[umentation.](https://prometheus.io/docs/prometheus/latest/storage/)

#### <span id="page-31-0"></span>**Summary**

In this chapter we installed Prometheus and configured its basic operation. We also scraped our first target, the Prometheus server itself. We made use of the metrics collected by the scrape to see how the inbuilt expression browser works, including graphing our metrics and deriving new metrics using Prometheus's query language, PromQL.

In the next chapter we'll use Prometheus to collect some host metrics, including collecting from Docker containers. We'll also see a lot more about scraping, jobs, and labels, and we'll have our first introduction to recording rules.

## **List of Figures**

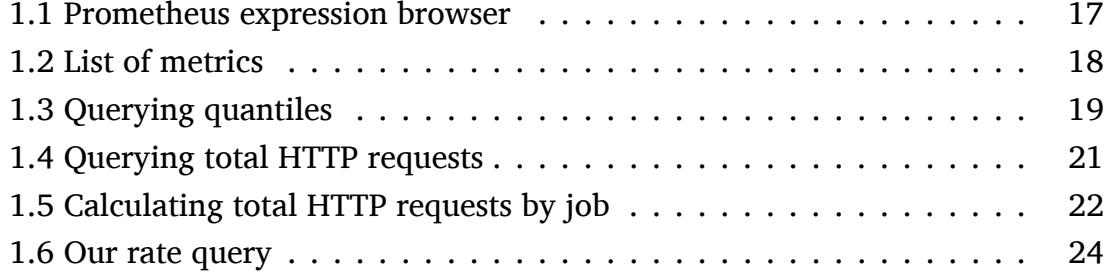

## <span id="page-33-0"></span>**Listings**

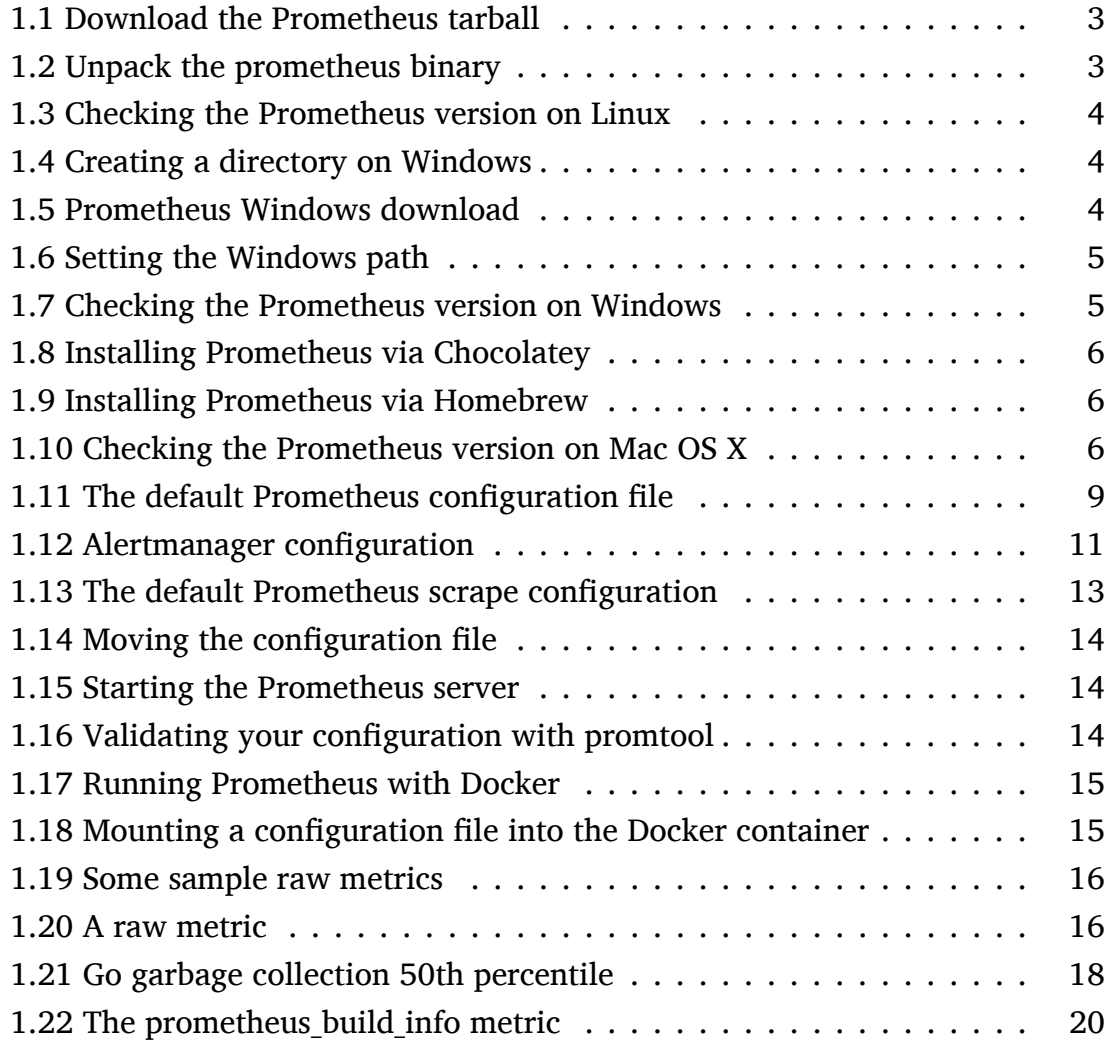

## **Index**

Aggregation, [21](#page-25-2) Alerting, [11](#page-15-2) Alerting rules, [10](#page-14-1) Alertmanager, [11](#page-15-2) Ansible, [7](#page-11-2) Capacity planning, [24](#page-28-2) Chef, [7](#page-11-2) Chocolatey, [5](#page-9-3) Configuration, [8](#page-12-2), [14](#page-18-4) Configuration Management, [3](#page-7-3), [7](#page-11-2) Endpoints, [12](#page-16-2) Expression browser, [17](#page-21-2) global evaluation\_interval, [10](#page-14-1) scrape\_interval, [10](#page-14-1) Granularity, [10](#page-14-1) Homebrew, [6](#page-10-4) Installation, [2](#page-6-1) Linux, [3](#page-7-3) Mac OS X, [6](#page-10-4) Microsoft Windows, [4,](#page-8-4) [5](#page-9-3)

Windows, [4](#page-8-4) Installing onto Kubernetes, [8](#page-12-2) Installing via configuration management, [7](#page-11-2) Instances, [12](#page-16-2) Job definition, [13](#page-17-1) job\_name, [13](#page-17-1) Jobs, [12](#page-16-2) Kubernetes, [8](#page-12-2) Prometheus configuration, [8](#page-12-2) disk usage, [24](#page-28-2) installation Linux, [3](#page-7-3) OS X, [6](#page-10-4) Windows, [4](#page-8-4) memory usage, [24](#page-28-2) Web interface, [17](#page-21-2) prometheus –config.file, [14](#page-18-4) –version, [3](#page-7-3) prometheus.yml, [8](#page-12-2)

PromQL, [19](#page-23-1) , [21](#page-25-2) by, [21](#page-25-2) irate, [23](#page-27-0) Range vectors, [23](#page-27-0) rate, [22](#page-26-1) Scalar, [23](#page-27-0) String, [23](#page-27-0) without, [21](#page-25-2) promtool, [3](#page-7-3) , [8](#page-12-2) , [14](#page-18-4) Puppet, [7](#page-11-2) Querying labels, [19](#page-23-1) Range vectors, [23](#page-27-0) Recording rules, [10](#page-14-1) Resolution, [10](#page-14-1) Rule files, [12](#page-16-2) rule\_files, [12](#page-16-2) Rules, [10](#page-14-1) SaltStack, [7](#page-11-2) Scrape configuration, [12](#page-16-2) Scrape interval, [10](#page-14-1) scrape\_configs, [12](#page-16-2) SSD, [26](#page-30-1) Supported platforms, [2](#page-6-1) Targets, [12](#page-16-2) YAML, [8](#page-12-2) YAML validation, [8](#page-12-2)

## **Thanks! I hope you enjoyed the book.**

© Copyright 2018 - James Turnbull [<james@lovedthanlost.net>](mailto:james+pm@lovedthanlost.net)

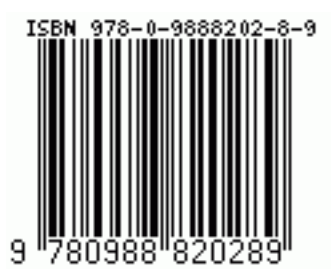